# Sauvez ZIG

Vous aussi apprenez comment recréer ce jeu et amusez vous à sauver ZIG ! Découvrez le monde des énergies renouvelables avec cette maquette interactive et instructive.

**28** Difficulté Moyen  $\|\Theta\|$  Durée 4 heure(s)  $\|\Theta\|$  Catégories Jeux & Loisirs  $\|\Theta\|$  Coût 0 EUR (€)

#### Sommaire

#### [Introduction](#page-0-0)

- Étape 1 [Fabrication](#page-1-0) du support principal
- Étape 2 [Peinture](#page-1-1) du support
- Étape 3 Ajout de la plage [\(facultatif\)](#page-1-2)
- Étape 4 Création des [personnages](#page-2-0)
- Étape 5 [Programme](#page-2-1) Python
- Étape 6 [Préparations](#page-3-0) des ventilateurs
- Étape 7 Câbles des [ventilateurs](#page-3-1) et du Microbit

Étape 8 - Les [écrans](#page-4-0)

- [Étape](#page-4-1) 9 La cage à Zig
- Étape 10 [Rangement](#page-4-2) et fixation

**Commentaires** 

#### <span id="page-0-0"></span>Introduction

Pour ce projet il vous faudra le matériel suivant :

- 2 planches de bois (formant 50 x 40cm minimum)
- Des charnières
- Des planches de bois fine pour impression laser
- 2 ventilateurs de PC
- 2 Relais électrique 3v / 5v
- Un ESP 32 Microbit
- Une carte Microbit pouvant délivrer du 5V
- 3 afficheurs digitaux compatibles microbit
- De la peinture
- Des câbles
- Des scratch
- Du scotch double face
- De la colle

Il vous faudra aussi les outils suivants :

- Un fer à souder
- Une pince coupante
- Une pince à dénuder
- Des pinceaux
- Des ciseaux ou un cutter
- Un tournevis
- Une imprimante laser (de préférence)
- Un pistolet à colle chaude

#### Matériaux **Outils**

- [Sauvez\\_ZIG\\_R\\_gles\\_du\\_jeux.jpg](https://wikifab.org/images/d/d7/Sauvez_ZIG_R_gles_du_jeux.jpg)
- [Sauvez\\_ZIG\\_Schema\\_Cablage\\_2.jpg](https://wikifab.org/images/a/ad/Sauvez_ZIG_Schema_Cablage_2.jpg)
- [Sauvez\\_ZIG\\_Schema\\_Cablage\\_1.jpg](https://wikifab.org/images/a/a2/Sauvez_ZIG_Schema_Cablage_1.jpg)
- Sauvez ZIG Esquisse du projet.jpg

#### <span id="page-1-0"></span>Étape 1 - Fabrication du support principal

Il vous faudra pour cette étape les 2 planches ainsi que les charnières.

Il vous faudra ainsi couper les planches à un format de 50\*40cm.

Par la suite il vous faudra simplement visser les charnières sur les deux planches afin de les assembler entre elle.

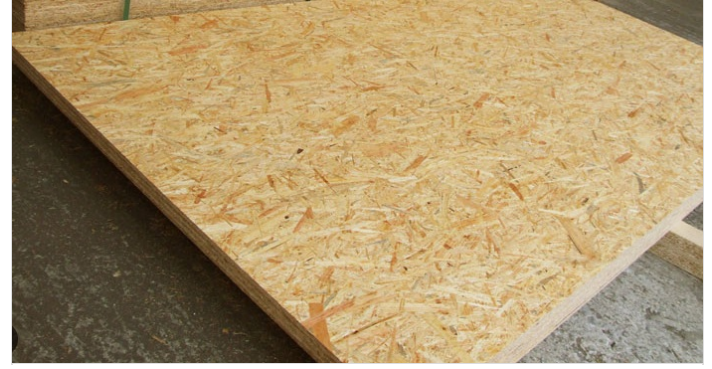

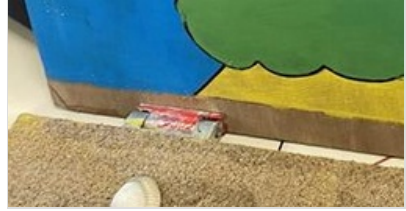

## <span id="page-1-1"></span>Étape 2 - Peinture du support

Ici le thème du projet étant autour de l'univers Zig et Sharko nous allons essayer de reproduire en arrière plan l'île principal de la série éponyme.

Ainsi, munissez-vous de votre peinture, et ayez recours à vos meilleurs talents de peintre !

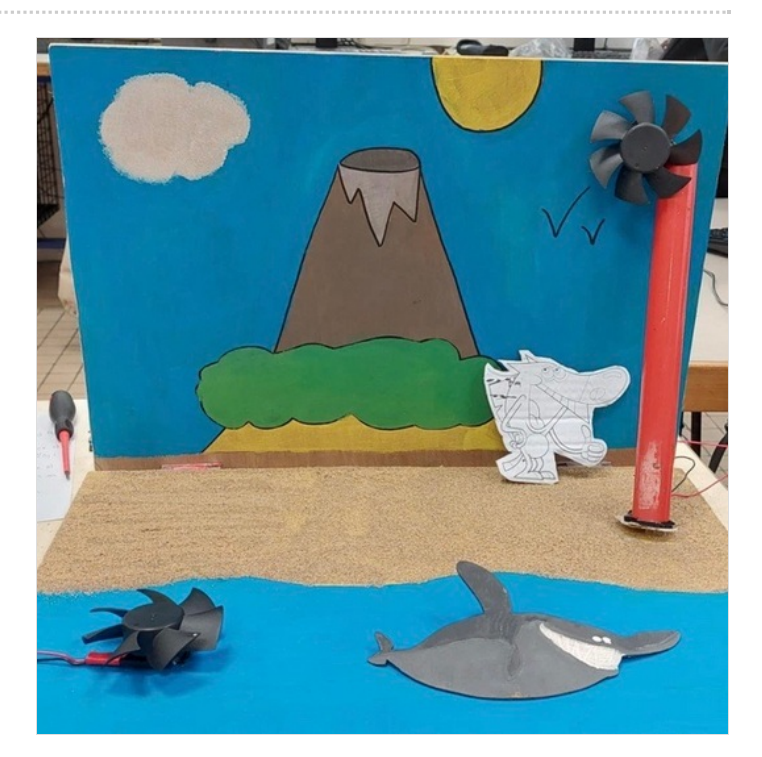

## <span id="page-1-2"></span>Étape 3 - Ajout de la plage (facultatif)

Étape facultative mais pour autant la bienvenue, nous allons essayer ici de reproduire une plage. Pour se faire munissez vous de votre colle (type cléopatre) ainsi que votre sable.

Tout d'abord appliquez de la colle sur votre partie de la planche, puis saupoudrez la de sable. Laissez ensuite sécher et penser à retourner votre planche pour retirer l'excédent de sable.

En bonus n'hésitez pas à y ajouter de petits coquillages !

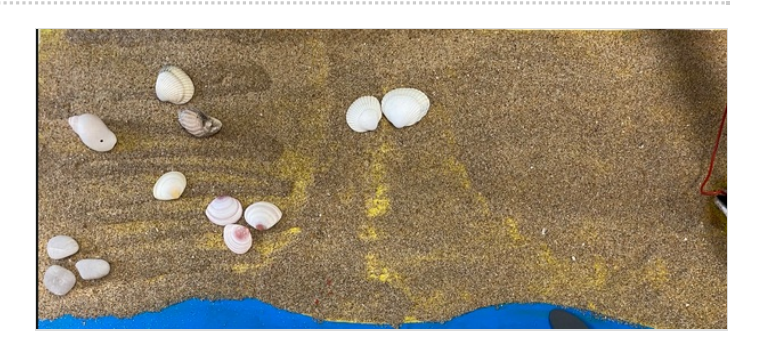

## <span id="page-2-0"></span>Étape 4 - Création des personnages

Ici nous allons créer les personnages de Zig et Sharko.

Pour ce faire nous allons nous servir d'une imprimante laser pour rendre le tout plus agréable.

Si cela n'est pas envisageable pour vous, vous pouvez toujours imprimer une image de vos personnes et coller ces impressions sur un morceau de carton.

Pour l'impression 3D il vous faudra vectoriser vos images à l'aide d'un logiciel de vectorisation (type Inkscape) puis vous n'aurez plus qu'à les imprimer.

En bonus vous pouvez imprimer un texte "Zig & Sharko" afin d'embellir votre décor.

#### N'hésitez pas non plus à les peindre !

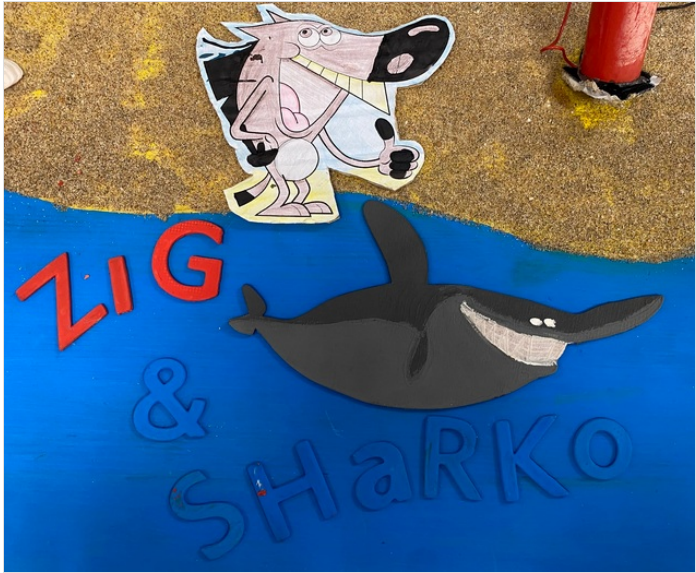

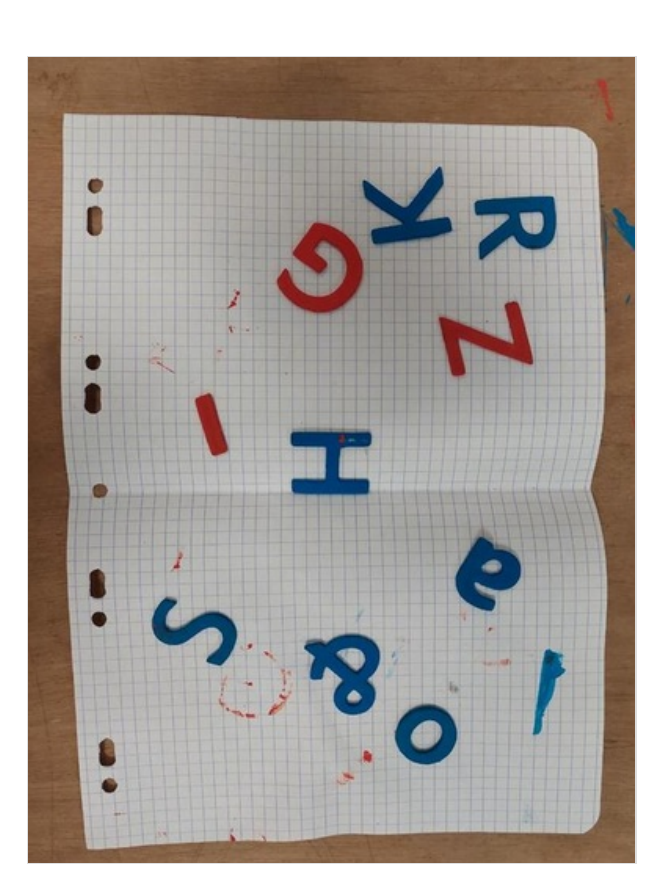

## <span id="page-2-1"></span>Étape 5 - Programme Python

Notre maquette utilisant un microbit nous vous conseillons de vous servir d'un logiciel de programmation programmant directement en python.

Pensez bien à la production aléatoire de courant par ces énergies renouvelables!

Il vous faudra penser à gérer les variables suivantes :

- Le temps
- Le niveau d'oxygène de la cage à Zig
- Le niveau d'eau dans la cage à Zig

Pensez aussi à intégrer vos afficheurs digitaux affichant le temps, le niveau d'eau, d'o2.

N'oubliez pas non plus que les joueurs devront pouvoir interagir avec la maquette selon la production d'électricité de l'éolienne ainsi que de la turbine sous marine.

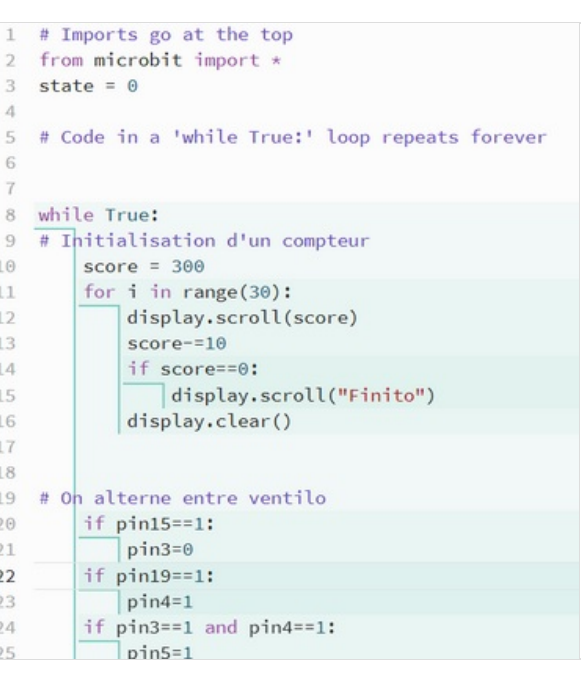

## <span id="page-3-0"></span>Étape 6 - Préparations des ventilateurs

Pour cette étape munissez vous de votre fer à souder et votre étain.

Il vous faudra tout d'abord souder les deux bornes + (câble rouge) ensemble afin de n'avoir qu'un câble d'alimentation. (cf photo 1) N'hésitez pas non plus à rallonger vos câbles si besoin (cf photo 2)

Au final vous devriez vous retrouver dans la situation de la photo 3.

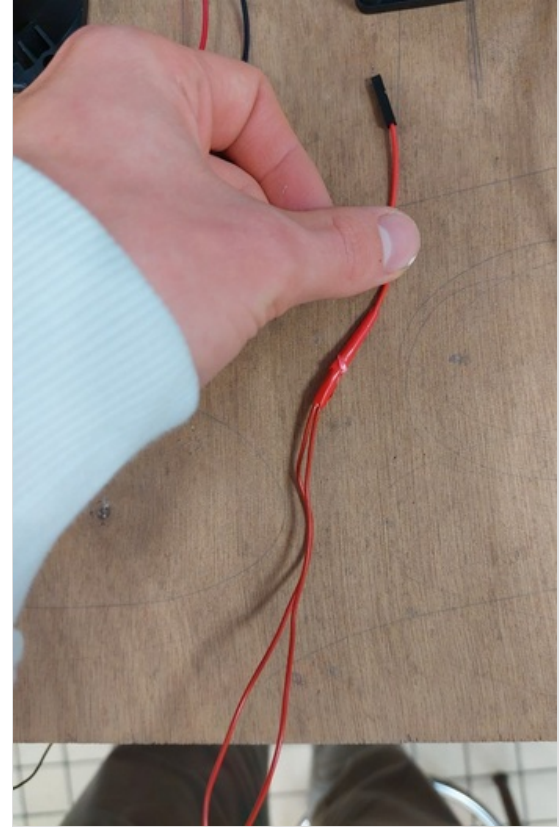

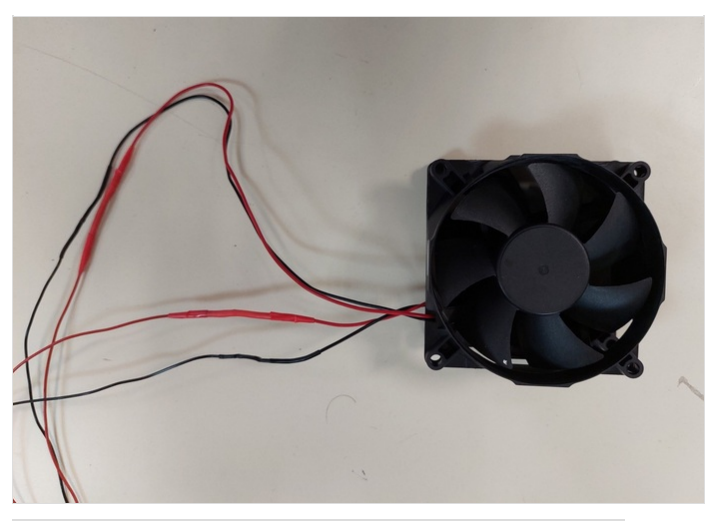

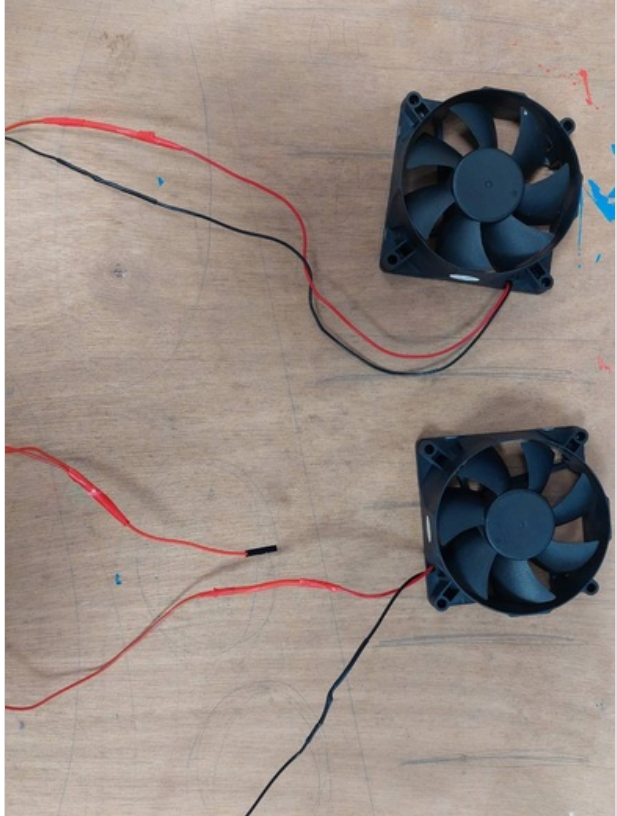

#### <span id="page-3-1"></span>Étape 7 - Câbles des ventilateurs et du Microbit

Munissez vous maintenant de vos relais et de votre carte microbit. Suivez les schémas de câbles disponible au début de ce tutoriel. Pensez à toujours sécurisez vos câbles ! (pas de cuivre qui déborde) Si le tout fonctionne alors passez à l'étape suivante.

Pour le Microbit suivez aussi le schémas de câblages fourni. N'oubliez pas de relier vos bornes avec lesquelles interagiront vos joueurs.

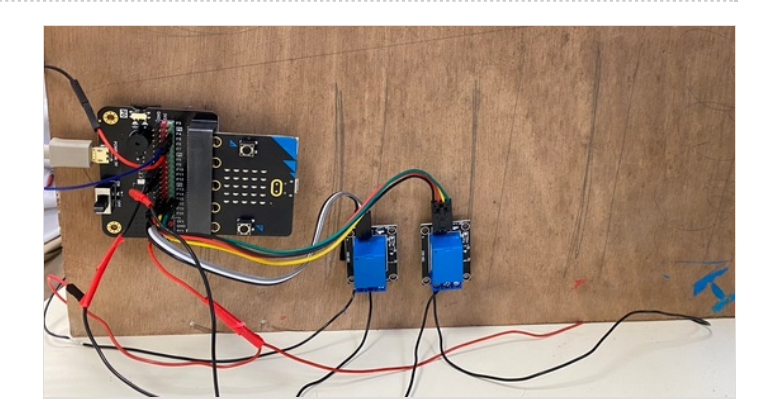

## <span id="page-4-0"></span>Étape 8 - Les écrans

Nous approchons de la fin.

Pour les écrans trouver la méthode de fixation la plus adapter à vos écrans.

Ensuite relier les à votre Microbit.

Nous vous conseillons d'essayer de trouver une solution amovible, afin de pouvoir les démonter après chaque utilisation.

## <span id="page-4-1"></span>Étape 9 - La cage à Zig

Pour la cage à Zig laisser libre court à votre imagination.

Nous avons pour notre part eu recourt à un système de barre LED émettant une lumière d'ambiance pour simuler l'eau, mais rien ne vous empêche de créer une vraie cage en plexiglas avec un système de pompage et de la vraie eau.

## <span id="page-4-2"></span>Étape 10 - Rangement et fixation

Maintenant à vous de rendre votre maquette démontable facilement.

Nous vos conseillons par exemple de fixer votre appareils avec du scratch, d'organiser vos câbles avec des serres câbles réutilisable (en scratch aussi).

Pensez aussi à fixer votre ventilateur dans son tube (ici un pied de table) avec la colle chaude.

Enfin pensez si ce n'est pas encore fait à fixer vos bornes interactives.

Et voilà vous avez fini ! Bravo à vous !

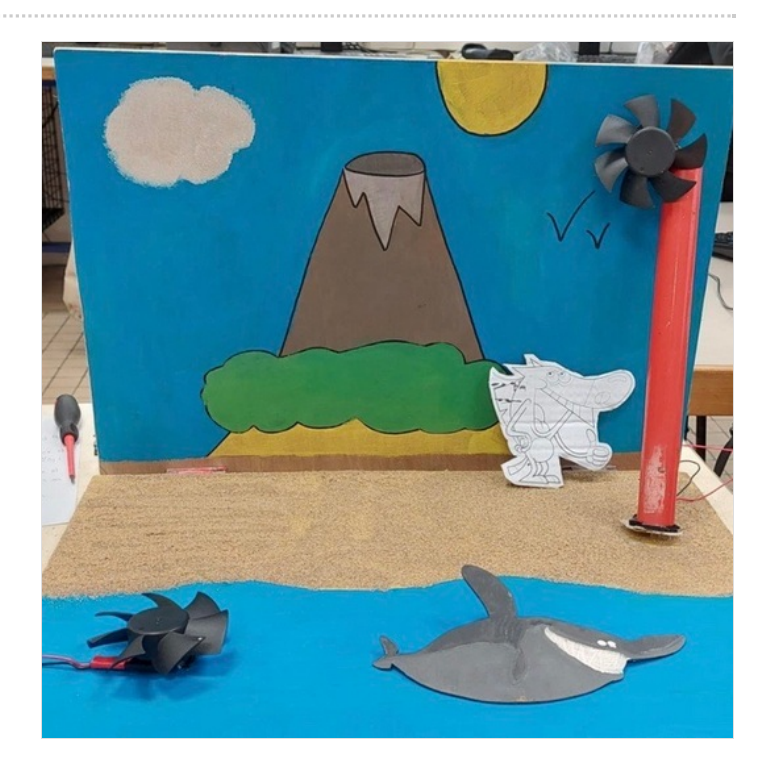